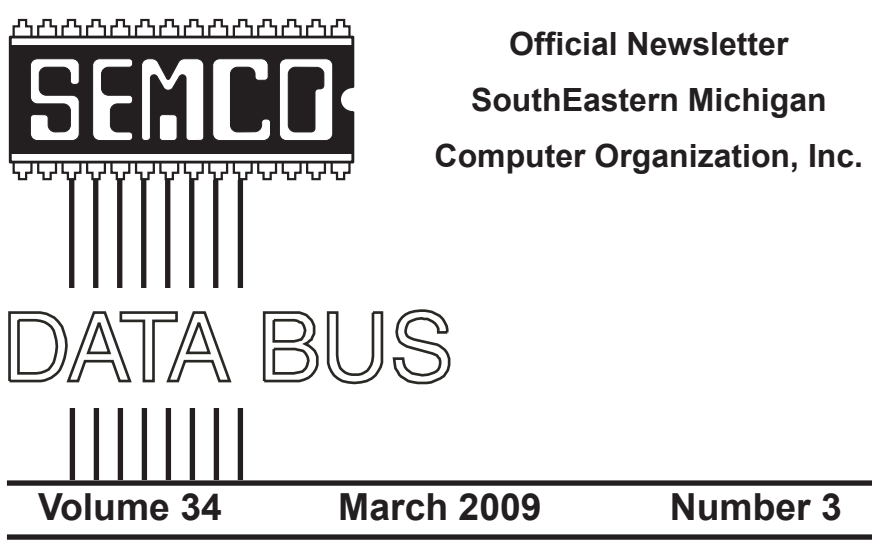

## **IN THIS ISSUE**

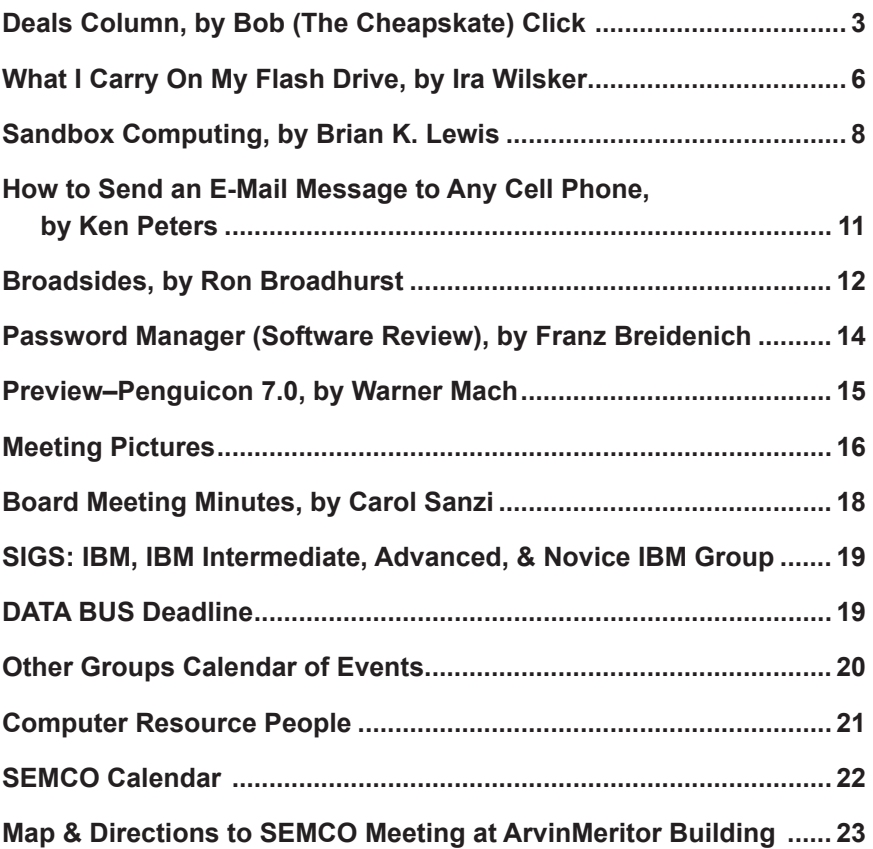

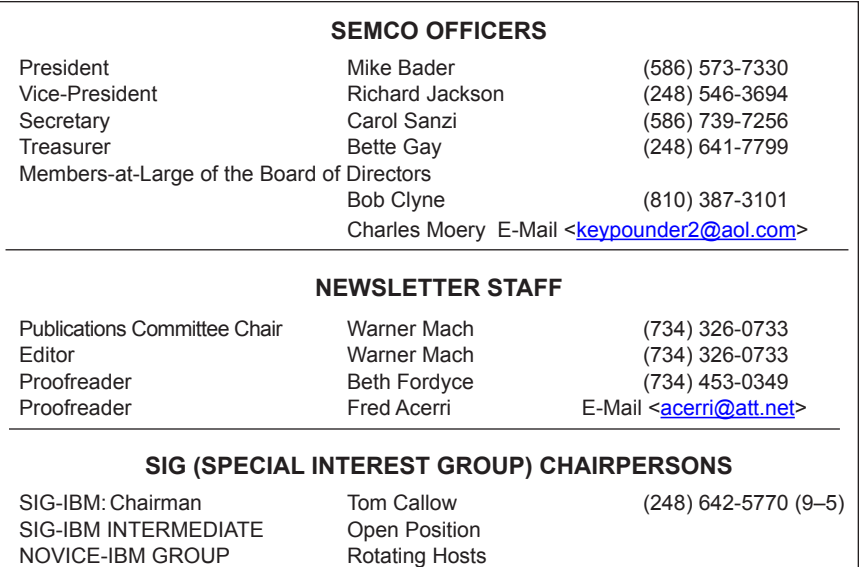

<span id="page-1-0"></span>The SouthEastern Michigan Computer Organization, Inc. (SEMCO) is a non-profit, 501(c)(3), group dedicated to providing information, education and a forum to computer users (professional and amateur) and other interested individuals. Membership in SEMCO is open to all individuals 18 years or older. Persons under 18 years may become members through the sponsorship of a parent or guardian. Dues of \$30/year include monthly DATA BUS and free personal ads.

SIG-ADVANCED Franz Breidenich (248) 398-3359

**All SEMCO correspondence should be addressed to**

**SEMCO - P.O. Box 707 - Bloomfield Hills, MI 48303-0707** Web site: **<http://www.semco.org>** E-mail: **[semco@semco.org](mailto:semco@semco.org)**

General information: (voice) answering device in Royal Oak **(248) 398-7560**

DATA BUS is published monthly by SouthEastern Michigan Computer Organization, Inc. (SEMCO) as its official newsletter. **Mail DATA BUS newsletter copy to: Warner Mach, 1360 N. Hix Rd., Westland, MI 48185; or e-mail: [machw@att.net](mailto:machw@att.net).** The Editor is responsible for contents and control of the DATA BUS. Materials published herein may be used for non-commercial purposes only, without further permission of SEMCO or the authors, except as noted, providing credit is given to the author and source, i.e. DATA BUS, and issue date. Entire contents copyright © 2009 SouthEastern Michigan Computer Organization, Inc.

SEMCO does not condone in any way the illegal copying of copyrighted material and will not tolerate such practice at any SEMCO function.

Your mailing label and membership card list the month and year your membership expires. Newsletters will not be sent after the month of expiration. Back issues may not be available. Renew your membership as early as possible.

> This publication was created using Adobe InDesign CS2 donated by Adobe Systems, Inc.

<span id="page-2-0"></span>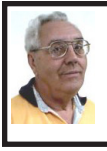

**DEALS COLUMN from the DealsGuy Greater Orlando Computer UG** *by Bob "The Cheapskate" Click*

#### **Suggested Reading**

I'm sure you've heard about some of the innovations that United Parcel Service has created in the interest of saving money, such as calculating their delivery routes with a minimum of left turns. This article will inform you of many other ways they are saving money, some that will surprise you <[http://](http://www.informationweek.com/news/showArticle.jhtml?articleID=212900815) [www.informationweek.com/news/](http://www.informationweek.com/news/showArticle.jhtml?articleID=212900815) [showArticle.jhtml?articleID=21290081](http://www.informationweek.com/news/showArticle.jhtml?articleID=212900815) [5>](http://www.informationweek.com/news/showArticle.jhtml?articleID=212900815). Everything you can think of is under scrutiny. However, the most interesting part is further into the article.

#### **Feedback**

I certainly had plenty of feedback from my experience with Best Buy. It seems that many others have had a bad experience with Best Buy and wrote to tell me about it. My preference for that type of store was Circuit City, but that has come to an end. I'm sorry to bid them farewell because Circuit City always treated me right.

#### **A Bit About Work**

My wife and I have worked some great trade shows lately. One was the Fun Show, which is also called the Coin Show. I sure saw many dollars worth of coins etc. displayed by people from all over the US. Police continually patrolled the show floor and they now have police on horseback roaming the parking lot to prevent any robberies, which have happened in the past. In fact, there have even been vendors who were followed by robbers to a distant town where they were robbed when they stopped at a motel for the night. Obviously, the robbery was substantial.

Then came the Surf Show, which happens twice a year. It's a large show and draws attendees from the US states with beaches, and from the Caribbean. Fashions make up much of the show, but there are lots of other things to see, not to mention the models (mmmm).

On the heels of the Surf Show came the "Shot Show" which occupied 1.1 million square feet of exhibit area in the West complex of Orange County Convention Center. <[http://www.](http://www.shotshow.org) [shotshow.org>](http://www.shotshow.org). I saw a shotgun with a price tag of \$100,000 and that booth also had a deal for four assorted shotguns and rifles for only \$400,000. Too bad my Visa limit was too low for that. Those guns with their GOLD triggers would have made a nice gift for my wife's husband. The show had about 25,000 attendees and security was tight with all kinds of guns and knives all over the place. Most of the attendees I talked to said they were unable to see the entire show in one day. Others said they were back again to keep looking because you always find something you didn't see the first trip through. That is so true of trade shows.

I'll also give you the URL for the IAAPA Attractions Expo <[http://www.](http://www.iaapa.org) [iaapa.org>](http://www.iaapa.org) which is a show we worked in November that is all about amusement park rides and other attractions at carnivals. It's always fun to work it and some of the rides are set up and working right there on the show floor. There is as much as 65 feet of height in certain areas of that building if needed. There were many inflatable attractions this year and lots of food exhibits (Burp).

The Power Gen Show was extremely interesting with everything from small to very large generating systems [<http://](http://www.power-gen.com/index.html) [www.power-gen.com/index.html](http://www.power-gen.com/index.html)>. Three vendors offered giant windmill generators, GE, Mitsubishi and Vesta with impressive movies illustrating the construction. If I had one of those, I could power the entire neighborhood. You might also be interested in the Electronic House Expo that will be in Orlando in March. <[http://www.](http://www.ehxweb.com/) [ehxweb.com/>](http://www.ehxweb.com/)

#### **How About Repairing That File**

DataNumen Inc. has released Advanced Access Repair 2.0. If .MDB files are corrupt or damaged, this powerful repair engine will recover the data with precision. The performance of Advanced Access Repair is improved and supports MS Access 2007 and Windows Vista. If the .MDB files are corrupt or damaged in some way, Access can neither open the files nor recognize any data in them. Advanced Access Repair uses advanced technologies to scan the corrupt or damaged Microsoft Access databases (.MDB files) and recover the data in them as much as possible. Advanced Access Repair 2.0 is based on a comprehensive understanding of the Access MDB database format. The advanced algorithm of this powerful tool allows you to recover every possible item in the MDB database files because the recovery process does not rely on the structure of the original corrupt or damaged MDB database file. Sometimes the structure is completely damaged and cannot be recognized, but Advanced Access Repair is still able to analyze the raw MDB database file byte by byte and recover most of the data.

Advanced Access Repair 2.0 can successfully repair Microsoft Access 95, 97, 2000, XP, 2003 and 2007 databases, recover the structure and records of the tables in Access databases, or recover MEMO and OLE fields. It offers

numerous features that are not available, or only partially available, in other repair engines. Among those features is support for the new Access 2007 format, batch recovery, command line support, shell integration, and drag & drop support. Advanced Access Repair 2.0 can also recover indexes, auto-number fields and relations, can output repaired MDB files in different formats, and can search for MDB database files on the local computer according to special criteria. Password encrypted Access databases? Recovered; deleted records and tables; no problem

Advanced Access Repair 2.0 runs under all versions of Microsoft Windows, including Vista, and supports all versions of Microsoft Access including Microsoft Access 2007. A single-user license costs \$299.95 (US). Volume buyers are entitled to discounts. They are offering a 10% discount if you use the code DNC-SGKO-DG when ordering. The code is good through March. Further information on the product, as well as a free trial copy is available from <[http://www.datanumen.](http://www.datanumen.com/aar/) [com/aar/>](http://www.datanumen.com/aar/). Direct download link: <[http://www.datanumen.com/aar/aar.](http://www.datanumen.com/aar/aar.exe) [exe>](http://www.datanumen.com/aar/aar.exe).

#### **Keep An Eye On That Network**

Softinventive Lab, the developer of software for IT Administrators, introduced Total Network Monitor, the program which enables IT Administrator to be continuously informed about every single moment of their network's performance. If there is any error or failure in a network computer's performance, the program immediately alerts you by sending a message to your E-mail, Jabber account or Event log. Total Network Monitor 1.0.1 helps to prevent serious bottlenecks and the

program builds a detailed report on the type and time of any failure or error that occurred.

You can check any aspect of each utility, server or file system, HTTP, FTP, SMTP/POP3, IMAP, Event Log, Service State, Registry, and many others at any time. Total Network Monitor allows you to create monitor lists and customize them as much as possible according to your needs. It gives you all the tools for convenient monitoring of your network devices' state and has a number of specific probes checking the remote utilities and server's state. For your convenience all probes are divided into three main groups; Internet, Windows and Miscellaneous. The program enables you to build a demonstrative network map, which is handy in network control.

Total Network Monitor 1.0.1 runs under Windows 2000/XP/2003 Server platforms including Vista, and costs \$145/112 euro per license for one installation, \$115/89 euro per license for 2 to 5 installations, \$95/73 euro per license for 6 to 10 installations. They offer a 20% discount on request.  $\frac{\sin f_0(a)}{a}$ [softinventive.com>](mailto:info@softinventive.com).

Product page link: <[http://www.](http://www.softinventive.com/products/total-network-monitor/) [softinventive.com/products/total](http://www.softinventive.com/products/total-network-monitor/)[network-monitor/](http://www.softinventive.com/products/total-network-monitor/)>. Download link: <[http://www.softinventive.com/](http://www.softinventive.com/downloads/tnm-setup.exe) [downloads/tnm-setup.exe](http://www.softinventive.com/downloads/tnm-setup.exe)>.

#### **Use This Instead of Print Screen**

Here is a suggestion by a reader who preferred not to be mentioned: When you want to save what's on your screen, many use Print Screen to save it to the clipboard. However, you don't always get everything you want, such as the curser, using that method. Why not try FastStone Capture, which is a freebie. The following is from their Web site:

"FastStone Capture 6.3, Shareware (last update: 2008-10-15): A powerful lightweight, yet full featured screen capture tool that allows you to easily capture and annotate anything on the screen including windows, objects, menus, full screen, rectangular/freehand regions, and even scrolling windows web pages. It also allows you to record screen activities and sound into video files."

FastStone also offers other software so see <[http://www.faststone.org/index.](http://www.faststone.org/index.htm) [htm>](http://www.faststone.org/index.htm) for a description of their various products.

*That's it for this month. I'll have some more new product announcements on my Web site that didn't offer discounts. Meet me here again next month if your editor permits. This column is written to make user group members aware of special offers or freebies I have found or arranged, and my comments should not be interpreted to encourage, or discourage, the purchase of any products, no matter how enthused I might sound. Bob (The Cheapskate) Click <[bobclick at](mailto:bobclick@bellsouth.net)  [bellsouth dot net>](mailto:bobclick@bellsouth.net). Visit my Web site at <<http://www.dealsguy.com>>.*

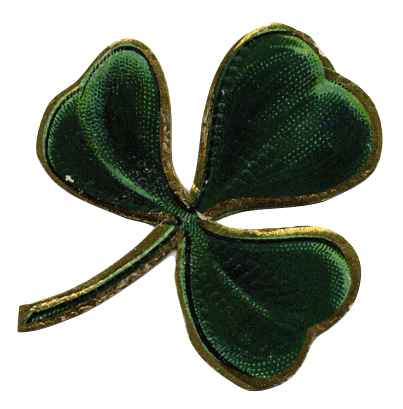

<span id="page-5-0"></span>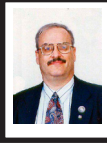

**What I Carry On My Flash Drive By Ira Wilsker**

Since writing a column last month on what users can do with USB flash drives in addition to simply storing files, I have had several readers of that column ask me explicitly what I carry on my flash drives, and what I use them for.

Several times a week, either at work, by e-mail, or by phone, I am asked by acquaintances about computer problems, many of which I diagnose as malware infections. If I have available time, I will often ask the user to bring his computer by (if it is a laptop or notebook), or maybe I will stop by his home or office. This is where my USB drive comes in handy. In reality, I am currently using four different USB drives, each for a different purpose. Three of them are used for the common use of storing and transporting programs and data files, a function that they well serve. I have one flash drive that is dedicated for my use in detecting and removing malware from possibly infected computers. In order to minimize the risk of cross infecting from a malware laden computer, I do not use this drive for storing and transporting files, except for those files necessary to detect and remove malware from the target computer, or to attempt to recover infected data files. As a matter of personal practice, I will only update these files on the USB drive on my main computer at home after a thorough scan of the flash drive by several detection utilities to be sure that I am not bringing an infection home. I have also disabled the "autorun.inf" feature on my home computer to make it more difficult for USB borne malware to infect my home computer, as much of the current crop of flash drive borne malware uses the autorun.inf file as the vector to attack a host computer.

One utility I have on my USB flash drive is the suite of applications that can run directly from a USB drive without installing anything on the host computer, available for free download from [portableapps.com.](http://portableapps.com) Included in this suite is the respected ClamWin Portable, a capable antivirus and antispyware scanning utility. As with many other scanning utilities that I use from the flash drive, I periodically load and update the ClamWin Portable on my home computer, and update it again if I know that I will be using it to clean a computer. This portable version is only intended as a malware scanner, and does not offer any resident or continuing protection.

No utility is capable of absolute 100% malware detection and removal, so I personally prefer some redundancy, and choose to scan potentially infected computers with multiple scanning utilities. Another utility that I carry on this flash drive for that purpose is the USB version of the excellent and comprehensive malware scanner and remover a-squared Emergency USB Stick, available for free download at <[http://www.emsisoft.com/en/software/](http://www.emsisoft.com/en/software/stick) [stick](http://www.emsisoft.com/en/software/stick)>. This uses the same scanning engine and signature database as the very capable a-squared Anti-Malware, and is explicitly intended to be installed and run from the USB flash drive. This software can be loaded and run from a window, or optionally as a command line scanner. The a-squared can be run either in "quick" mode which will reasonably detect and remove any malware that may be on the computer, or in "deep" mode

for a more comprehensive detection. This is another product that I load and run on my home computer prior to using on a target computer, so that I can update the signature files, as well as routinely update as a contingency.

After running ClamWin and asquared, and cleaning or neutralizing whatever malware they find, I choose to run a third redundant utility, Malwarebytes Anti-Malware [<http://](http://www.malwarebytes.org) [www.malwarebytes.org>](http://www.malwarebytes.org). Malwarebytes is not intended to be run directly from a flash drive, but I do carry the latest install version on the flash drive, as well as the free-standing update file, available as a separate download at <[http://www.gt500.org/malwarebytes/](http://www.gt500.org/malwarebytes/database.jsp) [database.jsp>](http://www.gt500.org/malwarebytes/database.jsp). Since Malwarebytes is well known to many of the miscreants who create much of the contemporary crop of malware, these bad guys have devised ways to prevent its downloading and updating from an infected computer. This is precisely why I carry the installation and update files with me to install from the USB drive, rather than downloading a copy onto the potentially infected computer. I install the software on the compromised computer, and then run the update file on my USB drive. After installation and updating on the infected computer, I perform a quick scan, which is capable of detecting and removing almost all current malware threats. If it appears that there may still be malware on the computer, then I will perform a more detailed full scan.

I have used this triple-redundant detection and removal method with great success on computers infected with viruses, worms, Trojans, and other forms of malware. While each of the three free utilities is very good at what it does, it is not at all unusual for the second or third utility to detect something that the others missed. When I return the previously purloined computer to its owner, I want to be reasonably certain that it is clean of malware, and instruct the user in the proper installation and use of a comprehensive security suite to prevent such an infestation in the future.

Recently, I have started to experiment with a fourth free utility that holds great promise as a USB flash drive based detection and removal utility. This product is new on the market, having just been released. This new product is Sunbelt Software's VIPRE PC Rescue program, available online and for download at [<http://](http://live.sunbeltsoftware.com) [live.sunbeltsoftware.com>](http://live.sunbeltsoftware.com). I have downloaded this program to my USB flash drive and tried it, and it is very impressive, and should rank as one of the best utilities for malware detection and removal. Sunbelt's comprehensive database of malware signatures is included in the file, and includes detection for almost all known malware including rootkits. VIPRE PC Rescue is not run from the USB drive, but must be installed on the host computer. VIPRE has proven itself in recent months as one of the top performing antivirus and antispyware utilities, and it is substantially the same detection engine and database in the PC Rescue utility. Once I have had the opportunity to try VIPRE PC Rescue on a few infected computers, I will write a more complete review of it, but in my initial testing, I am quite impressed with it. VIPRE PC Rescue has earned its space on my flash drive, and after more personal testing, I may realign my detection and removal protocol.

USB flash drives have plunged in price in recent years, and for under

<span id="page-7-0"></span>\$10, a flash drive can be purchased and then loaded with all of the free software referenced above. Whether used to clean others' computers, or to have as a tool in case your own computer gets infected, it would be a good practice to have a USB flash drive with these utilities, which need to be updated frequently. To use an old military expression, "it is better to have it and not need it, then need it and not have it."

#### **WEBSITES:**

<[http://portableapps.com>](http://portableapps.com)–includes ClamWin.

<[http://www.emsisoft.com/en/software/](http://www.emsisoft.com/en/software/stick) [stick>](http://www.emsisoft.com/en/software/stick)–a-squared USB version.

<<http://www.malwarebytes.org>>.

<[http://www.gt500.org/malwarebytes/](http://www.gt500.org/malwarebytes/database.jsp) [database.jsp>](http://www.gt500.org/malwarebytes/database.jsp)–Malwarebytes update file.

<[http://live.sunbeltsoftware.com>](http://live.sunbeltsoftware.com)-VIPRE PC Rescue.

*Ira Wilsker is an APCUG director; Columnist, The Examiner, Beaumont TX; Program Director of Management Development at the Lamar Institute of Technology, Beaumont TX; and a radio and TV show host. Contact him at <[iwilsker@apcug.net>](mailto:iwilsker@apcug.net).*

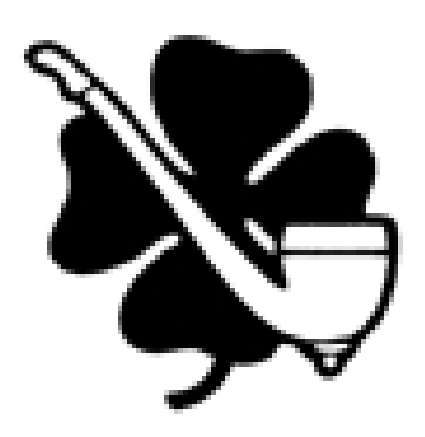

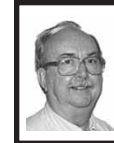

**Sandbox Computing By Brian K. Lewis**

*This article has been obtained from APCUG with the author's permission for publication by APCUG member groups; all other uses require the permission of the author (see e-mail address below).*

I spend a lot of my time surfing the web looking for research material; computer tech sources, genealogy data, vocal music and other information. This means that I am downloading many web pages, clicking on many links and generally opening up my computer to all types of malware. I always have to be aware that there are many traps on web pages that are just waiting for the unwary surfer. It used to be that having an up-to-date virus checker, a working firewall and parasite scanners, you could adequately protect your computer. That changed to some degree when the "drive by" downloads appeared. Now with the constant appearance of "holes" in the Windows operating system  $(XP \&$ Vista) and the various web browsers, it is less obvious that you can protect your computer from unwanted visitors. Microsoft recently (October 22, 2008) released an out-of-cycle patch (patch 958644) for Windows for what has been described as a very serious opening that could be exploited regardless of the browser you are using. There have also been recent articles on "clickjacking." In this situation "buttons" or links are floated behind the link you think you are clicking. The only option to prevent this is to disable JavaScript. That creates more problems as JavaScript is a very important part of the whole web

experience and is used on almost every page. So when you do know that you can run a script and when you can't? Well, the "Sandbox" may be a way to surf safely and avoid the installation of malware on your computer without having to disable JavaScript.

My Sandbox experience is based on using the software application "Sandboxie" [<http://www.sandboxie.](http://www.sandboxie.com) [com](http://www.sandboxie.com)> with Windows XP and Firefox 3.0. As with everything related to computing, your results might be different. Sandboxie is a very small program, approximately 450 KB. So it is quick to download and doesn't require a lot of memory to run.

Next, let's take a look at what is meant when I talk about a computer sandbox. The sandbox is a complete "virtual computer" running in your computer's memory. This virtual computer is isolated from the real operating system files and creates any files it needs for use within the sandbox. When the sandbox closes, everything in it disappears unless you chose to keep it. It's like having a bank vault within a building where everything can be locked within the vault and nothing is removed without special permission. The neat thing is that nothing that happens within the sandbox can have any effect on your computer. This means that Trojans, rootkits and other malware have no chance to affect the operation of your computer outside of the sandbox. If a problem occurs when you are running in the sandbox, all you need to do is shut it down, you are returned to your normal computer operations and the malware is erased.

When Sandboxie is started it creates a sandboxed folder which contains a drive folder, user folder, and Registry "hives." The "hive" is Microsoft's term for collections of related Registry keys stored together. The parts of the Registry needed for sandboxed operations are stored in a hive which is then integrated into the Registry. There are also instances of Windows services stored within the sandboxed folder that can be accessed by applications running within the sandbox. These are referred to as "process objects" and are needed for normal operations. When the sandbox is running there may be instances of these objects running both sandboxed and non-sandboxed. Also, you can run an application within the sandbox at the same you are running it outside the sandbox. The complete operating system is not loaded into the sandbox. This reduces the memory required for the sandbox operations.

Applications running in the sandbox can not hijack non-sandboxed programs. Therefore they can not operate outside the sandbox. New files or other created objects have a path assigned by Sandboxie which directs them into the sandboxed folders. Sandboxie prevents any programs running inside the sandbox from loading drivers directly. It also prevents programs from asking a central system component, known as the Service Control Manager, to load drivers on their behalf. In this way, drivers, and more importantly, rootkits, cannot be installed by a sandboxed program. This is one of the features that prevents rootkits from being installed outside the sandbox.

In actual operation, using Sandboxie is very simple. To make it even simpler, there is a short tutorial available on the Sandboxie web site. This can be accessed from within the program the first time you run it or directly from the

Sandboxie home page by clicking on the "FAQ & Help" link.

After installation it can be set to load whenever the computer is started. This puts an icon in the system tray. Clicking on this icon brings up the Sandboxie Control Center. This window lists all sandboxed applications and objects. When I started it, the window indicated nothing was sandboxed. So, using the menu I selected run an application and then selected Firefox. This changed the list in the window to show Firefox as well as the two RegHive files. With Firefox up, I did my usual web surfing. Along the way I received a message from Sandboxie that a new version was available that I could download. At this point, I really couldn't tell that anything was different from my previous surfing experience with Firefox. So I went to the Sandboxie page and downloaded the new version. After finishing I closed the Sandboxie Control Center. Then I went looking for the download so I could install it. Well, it didn't exist anywhere on the hard drive! I had closed Sandboxie without marking the update to be saved! As a result the download was deleted, along with all the other sandboxed files when I closed the Control Center. So I opened the Control Center, restarted Firefox and downloaded the update. This time I selected it to be saved before I closed the Control Center. Then I was able to install the update.

I should also point out that now I have an icon on the desktop which automatically runs Firefox sandboxed. Sandboxie can be set up to isolate your browser automatically whenever you open it. To do so, add the name of your browser's executable file, such as firefox.exe or iexplore.exe, to the list of programs Sandboxie always opens

in a sandbox. If you don't do this, Sandboxie will not set your browser to open automatically in the sandbox.

As you can tell from these comments, Sandboxie does not require a reboot to start the sandbox process. Sandboxie does sandbox access to files, but not to the complete hard drive. It does sandbox access to registry keys. It also sandboxes access to many other classes of system components, in order to trick the sandboxed program into believing that it isn't being tricked. So you can open and close Sandboxie repeatedly while you are using your computer without having to do any rebooting.

If this discussion has interested you and you would like to take Sandboxie for a test run, the free version can be downloaded from: <[http://www.](http://www.sandboxie.com) [sandboxie.com>](http://www.sandboxie.com). This application is free for personal use. However, there is a Pro version available for \$30.00. If you like the program and can afford it, buy the Pro version. This software is the work of one person, Ronen Tzur, and this payment is his means of support to continue working and improving this software. After some experience in running Sandboxie, I can highly recommend it as an excellent method of protecting your computer from malware. :

*Dr. Lewis is a former university and medical school professor of physiology. He has been working with personal computers for over thirty years, developing software and assembling systems. He is a member of the Sarasota Personal Computer Users Group, Inc., FL. Web: <[http://](http://www.spcug.org) [www.spcug.org](http://www.spcug.org)>. E-mail: <[bwsail \(at\)](mailto:bwsail@yahoo.com)  [yahoo.com>](mailto:bwsail@yahoo.com).*

**Donald E. Knuth** Famous computer scientist Donald E. Knuth – author of the "Art of Computer Programming" reference volumes has come out with a new book: "Stanford GraphBase: A Platform for Combinatorial Computing." Available from [Amazon.com.](http://www.Amazon.com)

<span id="page-10-0"></span>**How to Send an E-mail Message To Any Cell Phone By Ken Peters**

*This article has been obtained from APCUG with the author's permission for publication by APCUG member groups; all other uses require the permission of the author (see e-mail address below).*

Impress your kids, grandkids and friends with your ability to text. Send a text message to their cell phone by e-mail from your computer.

Most cell phones have the ability to send and receive short text messages. This is called short message service (SMS) or text paging. This service can take e-mail sent over the Internet and deliver them to a cell phone as a text message. Each carrier has its own e-mail address extension i.e. @tmomail.net for T Mobile carrier.

The two things you need to know to send a message are the person's cell phone number and their carrier's e-mail extension. So to send to a T Mobile phone, enter the phone number and add the extension - 8433216549@ tmomail.net

The message will look similar to this:

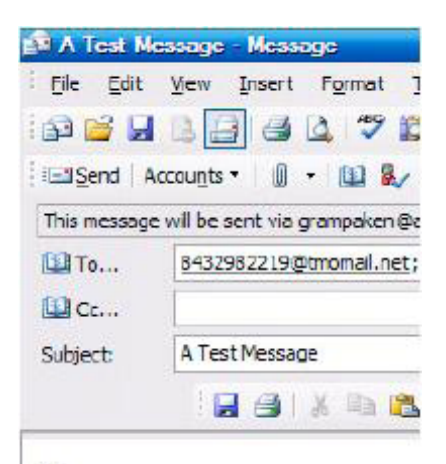

Hi. How are you doing today? Lam fine Text you later Grampa

### The email message

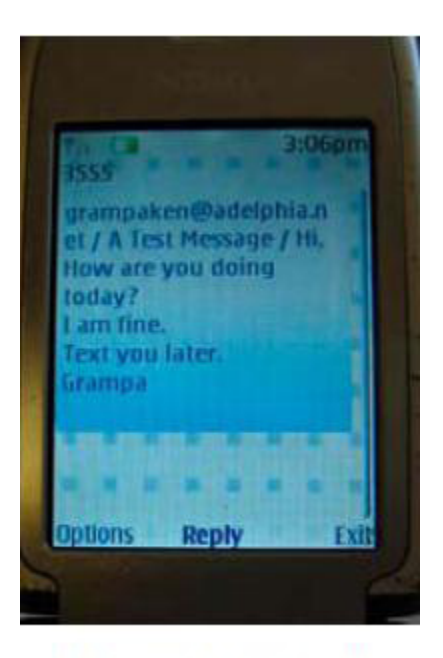

Appears on cell phone

Some of the common cell phone e-mails are: Alltel AT&T (formerly Cingular) 10-digit phone number $(a)$ message.alltel.com 10-digit phone  $number@txtx t. att.net$  Example: 2125551212@message.alltel.com. Example: 2125551212@txt.att.net.

Boost Mobile Nextel (now part of Sprint Nextel) 10-digit phone number@myboostmobile.com 10 digit telephone number@messaging. nextel.com. Example: 2125551212@ myboostmobile.com. Example: 7035551234@messaging.nextel.com

<span id="page-11-0"></span>T-Mobile Verizon 10-digit phone number@tmomail.net 10-digit phone number@vtext.com Example: 4251234567@tmomail.net Example: 5552223333@vtext.com

Virgin Mobile USA US Cellular 10-digit phone number@vmobl.com. 10digitphonenumber@email.uscc.net Example: 2622341256r@vmobl.com Example: 2125551212@email.uscc. net

Sprint PCS (now Sprint Nextel) 10-digit phone number@messaging. sprintpcs.com. Example: 2125551234@ messaging.sprintpcs.com

If you can't find the e-mail address for the carrier, check the carrier's website (Links above) or call their customer service.

The one receiving the message may be charged 10 to 15 cents per message unless they have a plan that includes text messaging. Your kids and grandkids most probably do have a text plan. There is a 160 character limit per message including the e-mail address and the subject line. Some carriers will split the message into two messages if it is longer.

The person receiving the e-mail text message can reply to you from their phone and sometime later you'll receive their reply in your e-mail inbox. If you don't like texting from a cell phone or hate trying to type a message with those small phone keys, give this a try. It's fun.

*Written by Ken Peters, Product Review / Special Interests, Hilton Head Island Computer Club, SC. Web:[<www.](http://www.hhicc.org) [hhicc.org>](http://www.hhicc.org). E-mail:<[product.review](mailto:product.review@hhicc.org)  [\(at\) hhicc.org](mailto:product.review@hhicc.org)>*

#### **Broadsides By Ron Broadhurst**

*This article has been obtained from APCUG with the author's permission for publication by APCUG member groups; all other uses require the permission of the author (see e-mail address below).*

Dear friends,

These ideas are compiled from years of accumulations from various magazines, books, on-line sites, and my own personal experience. I claim neither originality nor ownership to any of its contents. My only intent is to share the various "tips, "tricks," & "hints" in hopes of helping & maybe enhancing your computing experiences. They are all intended for anyone who uses a PC. It is for beginners as well as advanced users. Enjoy and use as you will.

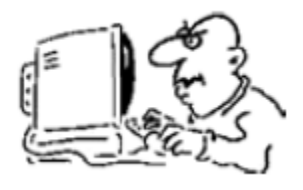

Ron Broadhurst

#### **HOW TO HAVE WINDOWS REMIND YOU ABOUT PENDING UPDATES**

\* Click Remind Me Later in the Automatic Updates dialog box before you download or install the update.

\* In the Reminder dialog box, you can specify the amount of time Windows should wait before reminding you.

\* If the reminder is for downloading, Windows reminds you only when you are connected to the Internet.

\* If the reminder is for installing, Windows reminds you according to the schedule that you specify.

#### **AND HOW TO DOWNLOAD AVAILABLE UPDATES**

If you configured automatic updating to notify you before downloading any updates, an icon is displayed in the notification area each time new updates are found.

\* Double-click the icon in the notification area.

\* Do either of the following steps:

If you want Windows to download an update, make sure that the check box beside it is selected.

-or-

If you do not want Windows to download an update, click to clear the check box beside it. Your selected updates are downloaded in the background; this behavior allows you to continue working uninterrupted. Downloading does not interfere with or slow down other network activity, such as Internet browsing.

When downloading is finished, the icon is displayed in the notification area to notify you that updates are ready to be installed.

## **CUSTOMIZE THE START MENU**

The Start menu gets more real estate in XP than in previous versions, and it's more customizable. To make the Start menu display only the applications you want, rather than the default determined by Microsoft:

\* Right-click in an empty section of the Start menu's left column.

\* Select Properties > Start Menu > Customize. Here you'll find a list of your most frequently used programs. (XP keeps track of what you use and what you don't, then updates this list dynamically).

Don't want your boss to know that Pinball, Solitaire and Quake all make your list? .. Go to the General tab, click Clear List, and set the counter to zero.

#### **HOW TO PERFORM DISK ERROR CHECKING IN WINDOWS XP**

This describes how to check the integrity of the hard disk drive in Windows XP. After you install Windows XP, the Scandisk command is not available.

\* Double-click My Computer and then right-click the hard disk drive that you want to check.

\* Click Properties and then click Tools.

\* Under Error-checking click Check Now.

\* Click Start.

#### **ADD FAMILIAR ICONS BACK TO YOUR DESKTOP**

It's the case of the missing icons. Many of you may be wondering where all the icons from your desktop are in Windows XP? You can place at least My Computer, My Network Places and My Documents on the desktop.

\* Right-click on the desktop and then click Properties.

\* Click the Desktop tab and then click on Customize Desktop.

\* Put a check mark in the box next to My Document, My Computer, My Network Places or Internet Explorer, to add those familiar icons to your desktop.

#### **HOW TO FIND YOUR IP ADDRESS IN WINDOWS XP**

\* Start and click Run

\* Type "cmd" (without quotes) and hit enter

\* Once the box opens type "ipconfig /all" (without quotes) and hit enter.

*Ron Broadhurst is a member of the Space Coast PC Users Group of Florida. Web: <[http://www.scput.com>](http://www.scput.com). E-mail: <[shiron \(at\) cfl.rr.com>](mailto:shiron@cfl.rr.com).*

<span id="page-13-0"></span>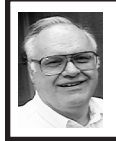

**Password Manager (Software Review) by Franz Breidenich**

Password Manager from Large Software will remember all your passwords and will also insert your passwords into web pages. Password Manager encrypts each of the saved passwords to protect them for the user. The software allows you to create your own passwords or it will generate random passwords to make you more secure.

To get started with this program, download the file passwordmanager. exe from <[http://www.largesoftware.](http://www.largesoftware.com) [com](http://www.largesoftware.com)> and save it to your computer. Double click on the saved file to start the installation wizard, which you should follow step-by-step. You can use the program for 30 days before you have to buy it.

To start using Password Manager you must create a Master Password. If you lose this password then all the passwords you have stored in Password Manager will be lost, so select a password that you can remember and remember it! You type it in the new password box and then again in the

confirm password box. After clicking OK, the Password Manager box will close and will be locked. In order to use the software you need to unlock the program, by typing in the Master Password.

There are many options under the settings section of the pull-down menu. When I first tried this software the machine would boot up with Password Manager unlocked. I e-mailed Password Manager Support and they came back a few hours later to tell me that I had selected alternative authorization in the Database authorization section. This selection causes Password Manager to be unlocked when the system boots without entering a Password Manager password. Deselecting alternative authorization caused the program to be locked until I opened it and entered the Master Password.

There are three ways to add passwords to Password Manager; they are Auto-detect at web site login, the Link-It icon, and Clicking "Add Account" in a pull down menu. To use the Link-It icon you first pull up the web site, then hover your mouse pointer over the unlock icon in the sys tray. This causes the Link-It Icon to appear and you then drag it and drop it on the web site, the new account dialog box appears, you fill the required information into the box and click the add button.

When you click on the Password Manager icon you bring up a pulldown menu; click on the Add account selection. This brings up the Add Account dialog box, which requires you to enter the requested information including a password. This password can be one you select or one generated by Password Manager. You complete the added account by clicking OK at the

bottom of the dialog box. The account line shows the number of accounts you have and clicking on the line will show you the accounts.

<span id="page-14-0"></span>The Password Generator will come up when selected on the pull down menu, which brings up a dialog box. This box shows the options you can have for the password. You can have 4 to 99 characters, with a default of 8 characters. Under Advanced settings, you can select all caps, no caps, or a combination. You can also specify numbers or no numbers. Finally, you can specify using special symbols or no special symbols. These symbols are the characters above the number keys and other symbols on your keyboard. So you can see it will generate some strong passwords.

<span id="page-14-1"></span>Password Manager allows you to create and update a portable version on a portable (thumb) drive. When plugging a drive into a USB port and selecting this option it opens up a threestep wizard to install the drive. All the accounts and their passwords will then be copied onto the USB drive.

The software allows you restore your password data from any backup point. Select Manage database from the pull-down menu, on the left side bottom of the screen and click on Restore. This will bring up a calendar, which will show all the restore point days in green. Click on a green day and it will show you the times of all the restore points on that date. Select the day and time and press "Restore Now" on the top left of the screen. Restore points are generated whenever you add an entry to the database.

I have described some of the features of Password Manager but there are more features that I have not mentioned. The

program will manage your passwords, hide them from view, encrypt them, and back them up. The price of Password Manager is \$29.95. For a limited time only, you can buy Password Manager for \$29.95 and PC Tune Up for \$9.95 when purchased together. They are available at [<http://www.largesoftware.](http://www.largesoftware.com) [com](http://www.largesoftware.com)>.

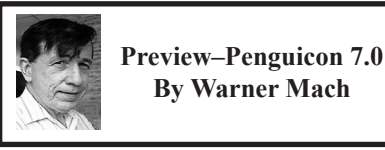

Note: Information pulled from the Penguicon site at <[http://www.](http://www.penguicon.org) [penguicon.org](http://www.penguicon.org)>.

Penguicon 7.0 is a "science fiction and open source software convention." It will be held May 1 through May 3 at the Crowne Plaza hotel in Romulus Michigan.

"Guests of honor" include Wil Wheaton, Jane McGonigal, Rasmus Lerdorf, and Spider Robinson.

The "hack of honor" is "candyfab." The candyfab is a machine that takes computer models and transforms them into physical models made of sugar. Also, last year's hack of honor, the "Giant Singing Tesla Coils" will be back. Some highlights from last year's Penguicon 6.0, including the Singing Tesla Coils can be seen at: <[http://www.](http://www.youtube.com/watch?v=S7a8s2lkr6Q) [youtube.com/watch?v=S7a8s2lkr6Q>](http://www.youtube.com/watch?v=S7a8s2lkr6Q).

"Nifty guests" include John "Maddog" Hall, Steve Eley, Catherin Devlin, Jeanne Robinson, and Eric S. Raymond.

Focusing on the computer events (vs science fiction events), some of the topics are:

**[Continued on Page 21](#page-20-1)**

# *Meeting Pictures*

<span id="page-15-0"></span>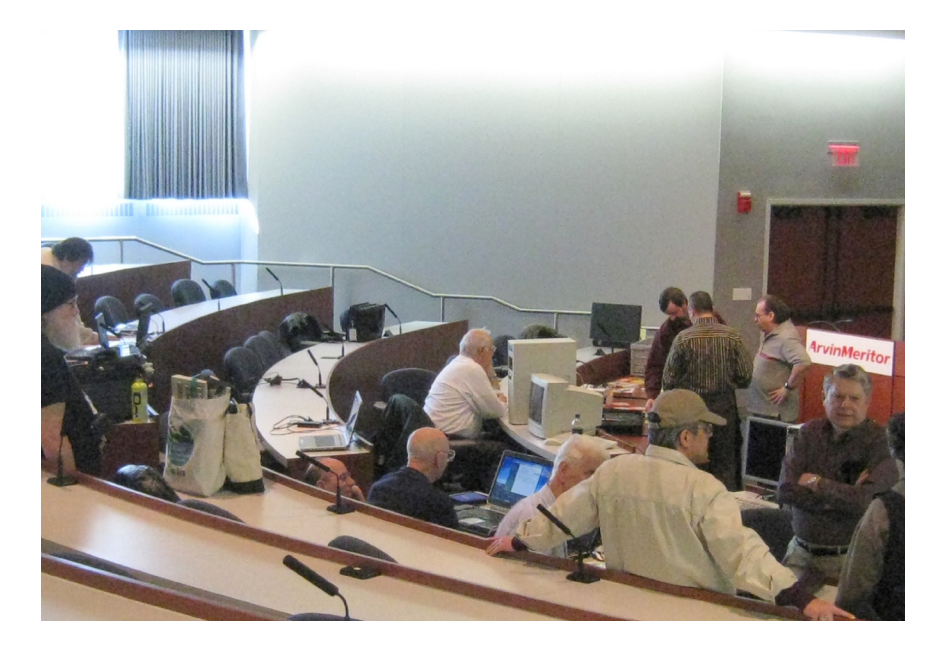

**(Above) People and machines at the SEMCO Linux Installfest. (Below) Ray McLaughlin talks with Tom Callow, Mike Bader, and Richard Jackson.** 

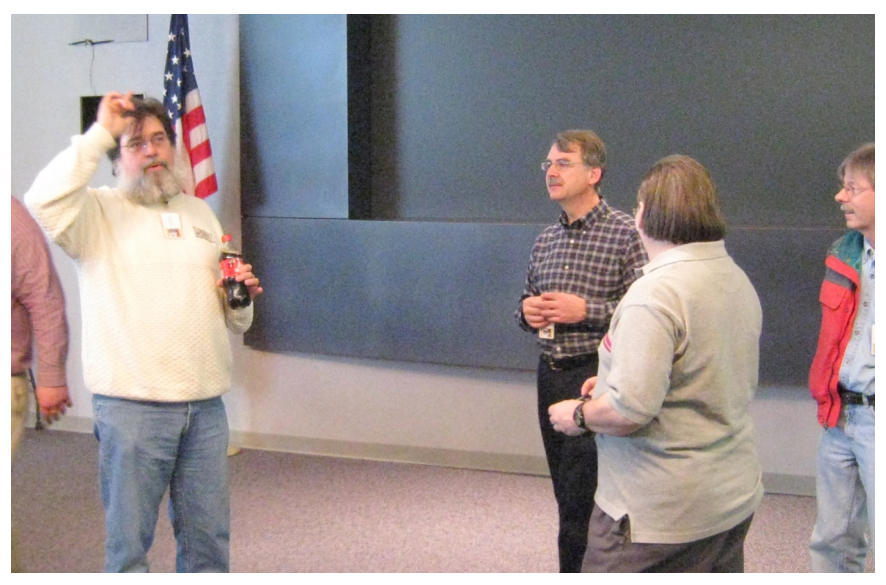

# *Meeting Pictures*

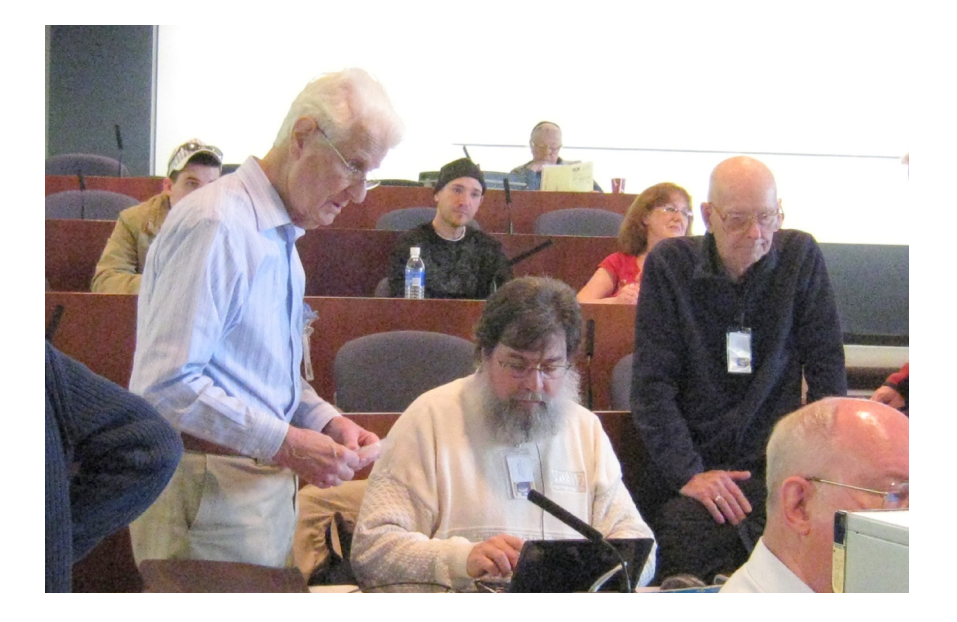

**(Above): Ray McLaughlin assists Paul Cervero and Charles Moery. (Below): Linux experts have a conference.**

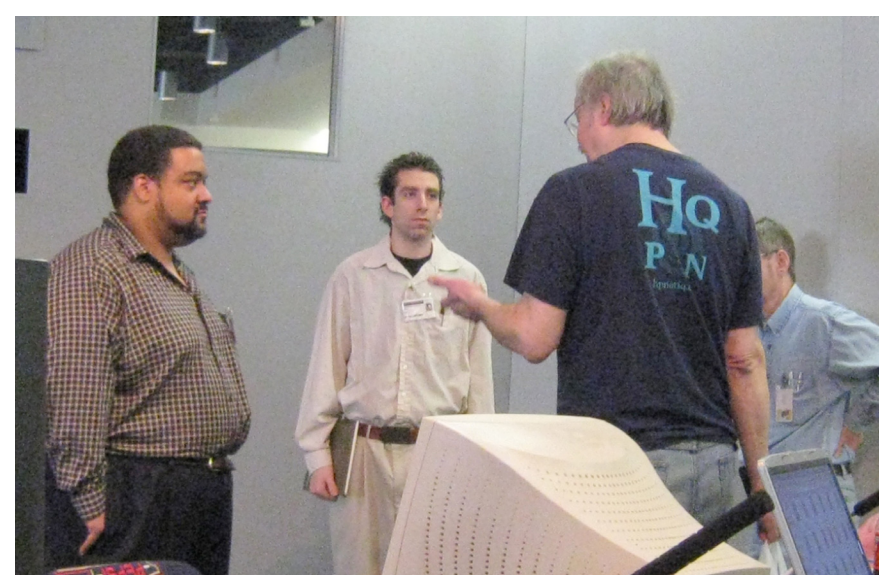

<span id="page-17-0"></span>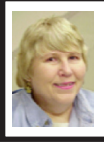

#### **BOARD MEETING 2/8/2009 Carol Sanzi**

#### **BOARD MEMBERS PRESENT**

President Mike Bader, Vice President Richard Jackson, Treasurer Bette Gay, Secretary Carol Sanzi, SIG-IBM Chairman Tom Callow, SIG-Advanced Chairman Franz Breidenich, Publications Committee Chairman Warner Mach, and Members-at-Large Bob Clyne and Chuck Moery. The meeting was called to order at 12:10 p.m.

#### **OLD BUSINESS**

Treasurer, Bette Gay, reported that the amount in the treasury equaled \$9,923.61 with \$5,193.70 in the bank account and \$4,729.91 invested in three Certificates of Deposit. The membership stands at 79. It is time for Robert J. Hoffmann, Raymond McLaughlin, and Jack Vanderschrier to renew their memberships.

Tom Callow reported that he has installed a doorbell. Now latecomers may ring the bell and a member will be able to open the locked door for them.

#### **NEW BUSINESS**

Mike Bader reported that there are now 67 members in the SEMCOUG. Activity continues to increase.

Warner Mach moved that SEMCO place a  $\frac{1}{2}$ -page ad costing \$40 in the Penguicon Program Guide. Bob Clyne seconded the motion and it was carried. Mike Bader will create the layout for the ad.

Edgetech has offered to sponsor SEMCO, possibly giving incentives in return for an ad on SEMCO's web page. Mike Bader is continuing to research this offer.

Bob Clyne moved to appoint Robert Clyne, Gerald Comptois, Raymond McLaughlin, and Morton Stockler to the audit committee. Carol Sanzi seconded the motion and it was carried.

Bob Clyne moved the board adopt the budget as presented. Tom Callow seconded the motion and it was carried.

Tom Callow moved that we dispose of the projector plates and eliminate them from the financial records. Bob Clyne seconded the motion and it was carried. A discussion took place as to the whereabouts of the projector. Richard Jackson will attempt to locate it.

A discussion took place noting the lapse of uploading the DATA BUS to the web. It was suggested that a work group might give Bill Landrum assistance in this endeavor.

Bob Clyne moved to adjourn. Chuck Moery seconded the motion and it was carried. The meeting adjourned at 12:47 p.m.

#### **SUDOKU SOLVER**

A recent e-mail from "Science News" tells about an interesting algorithm that can be used to solve various problems. The algorithm is a "variation on the projection algorithm" and has been used for optics research. But it has some general applications for problem solving and can even be used to solve sudoku puzzles. See the article at: [<http://tinyurl.com/8drt8b>](http://tinyurl.com/8drt8b)

The article points to the Sudoku solver at: [<http://www.schaad.ca/hpr.html>](http://www.schaad.ca/hpr.html)

# <span id="page-18-0"></span>**SPECIAL INTEREST GROUPS (SIGS)**

<span id="page-18-1"></span>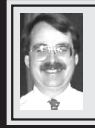

# **SIG-IBM**

**March 8: 1:45 p.m. Windows 7 First Look:** SIG-IBM Chairman Tom Callow will demonstrate the first beta of Windows 7, Microsoft's next version of its Windows Operating System.

#### **Tom Callow SIG-IBM INTERMEDIATE**

**March 8: 3:45 p.m. Essential PC Topics:** Larry Kulp of Kulp Computers will discuss computer security, including a new Norton product; also, PC maintenance, and troubleshooting.

#### <span id="page-18-2"></span>**NOVICE-IBM GROUP Rotating Volunteer Hosts**

**March 8: 3:45 p.m.:Help Q & A:**  Discussion directed by the audience. No question is too simple! Note: The Novice-IBM Group is 'by request.' If you have special questions for this group then speak to one of the officers to schedule the session.

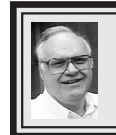

**SIG-ADVANCED Franz Breidenich**

**March 23 (4th Mon.): 6:45 p.m.:** At the Oak Park Library. The library is located at 14200 Oak Park Blvd., Oak Park, MI. Phone: (248) 691-7480. Topic: Wide ranging discussion of computers and computing**.**

**April 2009 DATA BUS DEADLINE (7th day after 2nd Sunday in month) SEMCO Input and Members' Ads—Deadline: Sun., Mar. 15, 11:59 p.m.** Members' personal ads are free. To mail, use Editor [address on Page 2;](#page-1-0) e-mail address:  $\leq$ machw@att.net>. PLEASE send to arrive sooner than deadline. **Business Ads - Deadline: Second Friday monthly.** Contact Editor [\(address Page 2\)](#page-1-0)**.**

#### **Warner Mach [machw@att.net](mailto:machw@att.net)**

#### **CALENDAR-OF-EVENTS OTHER GROUPS**

**(to post monthly computer group info)**

#### <span id="page-19-0"></span>**COMP (Computer Operators of Marysville & Port Huron)**

April 1, 7 p.m., (1<sup>st</sup> Wednesday); St. Clair County RESA, 499 Range Rd., Marysville, Admin. Building. Jane Wheatly 810-982-1187 or Pam Raisanen <[compinfo@hughes.net](mailto:compinfo@hughes.net)>. <[http://www.bwcomp.org>](http://www.bwcomp.org). Topic: TBA.

#### **DCOM Computer Club**

March . 13, 6:30–8:30 p.m.,  $(2<sup>nd</sup> Friday) Henry Ford C.C., Patterns on Tech Bldg,$ Ford Rd/Evergreen, Rm T143, Parking Lot C. Info: Doug Piazza 313-582-2602. Topic: TBA.

#### **Focus Hope IT Users Group**

March. 7, 9:30-11:30 a.m. (1<sup>st</sup> Saturday), 1400 Oakman, Detroit, MI. 48238. Web <[http://www.fhitug.org>](http://www.fhitug.org).Info: [<info@fhitug.org](mailto:info@fhitug.org)>. Topic: TBA."

#### **HUG (Holly User Group)**

March . 14, 8, 9:00 a.m., (2<sup>nd</sup> Sat.); Groveland Twp. Fire Hall, 3085 Grange Hall Rd. & Dixie Hwy., Ortonville. Topic: TBA.

#### **MacGroup- Detroit**

March. 15, 3:00 p.m., Birmingham Temple, 28611 West 12 Mile Rd., Farmington Hills. Info: Terry White, [<terry@macgroup.org>](mailto:terry@macgroup.org) or 248-569-4933. [<http://www.](http://www.macgroup.org) [macgroup.org>](http://www.macgroup.org). Topic: "All new Apple iLife 09; iPhoto, iMovie, iWeb, Garage Band." SIGS: 2:00 p.m.

#### **MacTechnics, (MAC User Group)**

March 21, 11:00 a.m.,  $(3<sup>rd</sup>$  Saturday); (SIGs at 9:30); See web site for meeting location. <<http://www.mactechnics.org>>). JoAnn Olson at 248-478-4300. Topic: "iLife 09."

#### **MDLUG (Metro Detroit Linux User Group)**

March 14, 12:30–2:30 p.m.,  $(2<sup>nd</sup> Saturday)$ ; MDLUG meetings will be at The Gaudior Academy located at 27100 Avondale Avenue in Inkster. Web:  $\leq$ <http://www.mdlug.org>>. Info: Raymond McLaughlin  $\leq$ [president@mdlug.org>](mailto:president@mdlug.org). Topic: TBA.

#### **MUG (Michigan User Group)**

March 10, 6:00 p.m., (2<sup>nd</sup> Tuesday): MUG meetings are at The Farmington Community Library–Main Branch, 32737 W. 12 Mile Rd., Farminton Hills, MI. 48334. [<http://www.mug.org](http://www.mug.org)>.Topic: TBA.

#### **Michigan Apple Computer User Group**

March 12, 7:30 p.m., (2<sup>nd</sup> Thur.); Westview Office Park, 26100 American Dr., Suite 100, Southfield MI. 48034. Avi Drissman 248-232-7865. Web: <[http://](http://www.themichiganapple.com) [www.themichiganapple.com>](http://www.themichiganapple.com). Topic: TBA.

#### **Oak Park Computer Club**

Every Fri., 10:15 a.m. at Oak Park Recreation Bldg, Oak Park Blvd. west of Coolidge.

#### **Royal Oak Computer Club**

Every Wed., 12:30 to 2:30 PM at Mahany/Meininger Senior Community Center, 3500 Marais Ave., Royal Oak, 48073. Near Crooks & 13 Mile. Guest speakers & regular monthly speakers. <[http://www.geocities.com/](http://www.geocities.com/royaloakcomputerclub) [royaloakcomputerclub>](http://www.geocities.com/royaloakcomputerclub).

#### **SHCC (Sterling Heights Computer Club)**

April 7, 7:30 p.m.(1st Tues); Macomb Community College South Campus, Bldg. K,  $14500$  E. 12 Mile Rd. Don VanSyckel  $\leq$ Don $\omega$ VanSyckel.net $\geq$ , 586-731-9232; Web: <[http://www.SterlingHeightsComputerClub.org>](http://www.SterlingHeightsComputerClub.org). Topic: "Microsoft" Internet Explorer 8."

#### <span id="page-20-1"></span>**[Continued from Page 15](#page-14-1)**

- \* Intro to Computer Music.
- \* Intro to Linux
- \* Intro to RSS
- \* Junkpile Wars
- \* Modding Electronics on the Cheap
- \* Open Hardware Howto

\* Troubleshooting Tools for Linux System Administrators

There is also the "Computer Lounge" supported by the Greater Lansing Linux User Group.

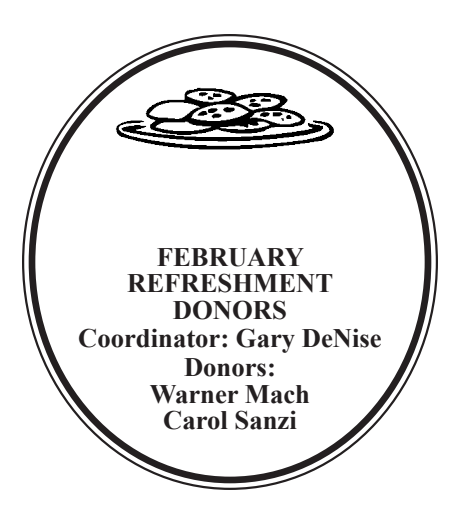

#### **COMPUTER RESOURCE PEOPLE**

<span id="page-20-0"></span>This is a list of members willing to be resources for other members to call when they have hardware or software questions. Are you willing to help members learn?

Which software programs are you familiar enough with?

It is not necessary to be an expert, but just have some familiarity with the program and be willing to help someone starting to learn it. Please give this some thought and volunteer at the next group meeting.

**Almost Anything: Vander-Schrier <b>MS Office for Windows:** Callow **AutoCAD:** Comptois **MS Word:** Clyne  $AutoCAD:$  Comptois **Genealogy:** Cook **Networking: Callow IBM PC Hardware Issues: Clyne, Yuhasz <b>Novell Netware:** Yuhasz **Operating Systems:** Callow, Clyne, Yuhasz **Quicken:** Clyne **MAC Hardware and OS Issues:** Yuhasz **Geocaching:** Cook **Security:** Bader

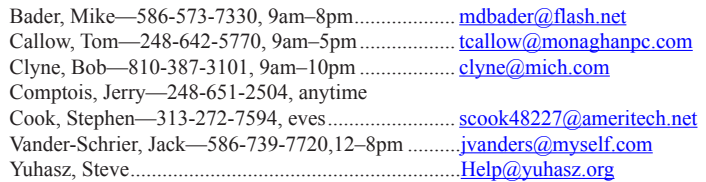

<span id="page-21-0"></span>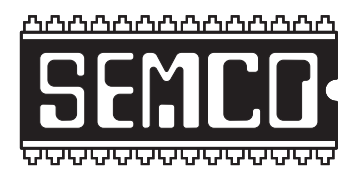

**SOUTHEASTERN MICHIGAN COMPUTER ORGANIZATION, INC.**

# **SEMCO CALENDAR**

# **ArvinMeritor Building 2135 West Maple Road Troy, Michigan**

#### **March 8–SUNDAY (Meet 2nd Sunday)**

**SEMCO Board Meeting at 12:00 noon. For Officers and SIG Chairpersons. Other members are invited to attend.** 

**SEMCO General Meeting at 1:30 p.m.**

**Special Interest Groups (SIGs)**

**SIG-IBM** 1:45 p.m. **Program: Windows 7 First Look:** SIG-IBM Chairman Tom Callow will demonstrate the first beta of Windows 7, Microsoft's next version of its Windows Operating System.

**SOCIAL PERIOD** 3:15 p.m. Refreshments! (Reminder: We must continue to maintain a neat environment.)

**NOVICE-IBM GROUP** 3:45 p.m. **Program:** Help From An Expert With Discussion Directed By The Audience.

**SIG-IBM Intermediate** 3:45 p.m. **Program: Essential PC Topics:** Larry Kulp of Kulp Computers will discuss computer security, including a new Norton product; also, PC maintenance, and troubleshooting.

**SIG-ADVANCED,** March 23, 2009 (4th MONDAY), 6:45 p.m., Oak Park Public Library, 14200 Oak Park Blvd., Oak Park, MI. Phone: (248) 691-7480. Directions: Oak Park Blvd. is 9 1/2 mile Road; library is west of Coolidge. Info: Franz Breidenich 248‑398‑359. TOPIC: Wide-Ranging Discussion Of Computers & Computing.

**April: No SEMCO meeting in April because of Easter Sunday**

**<http://www.semco.org>**

## **PUBLIC INVITED**

**(Please copy this and the next page to post on your bulletin board)**

<span id="page-22-0"></span>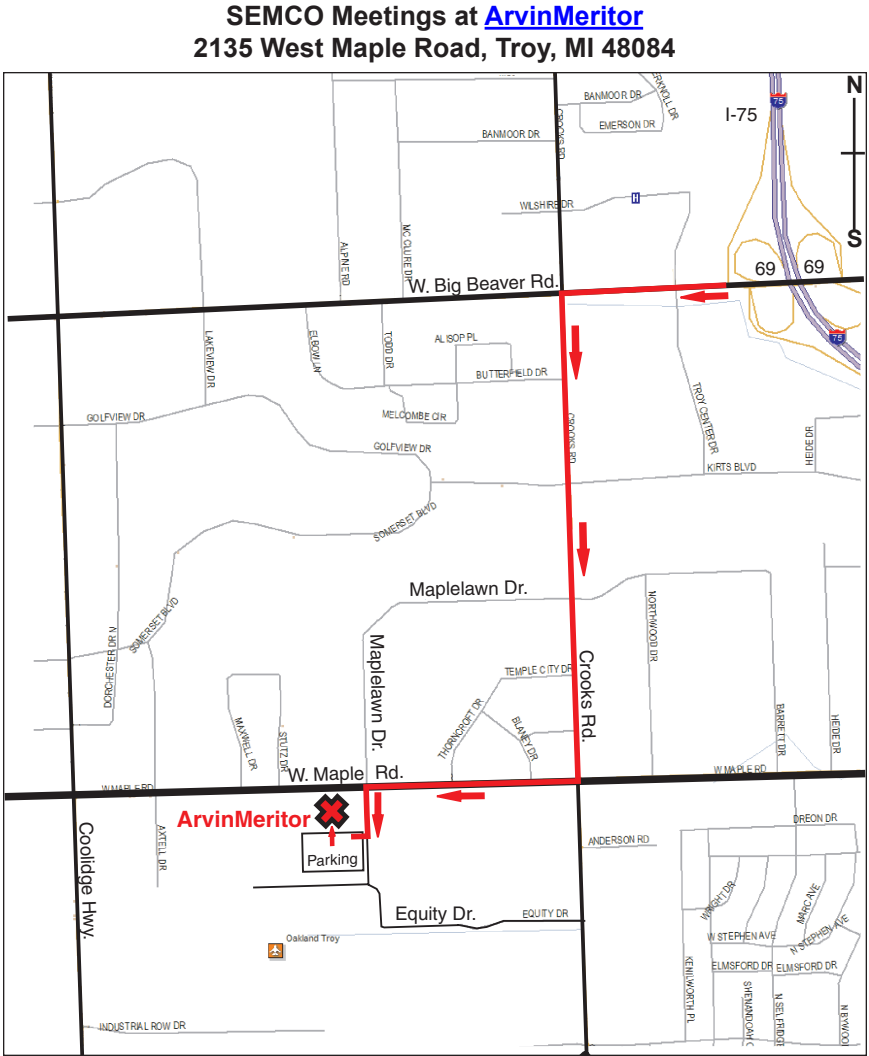

#### **DIRECTIONS**

From I-75, take Exit 69 to westbound Big Beaver Rd. (16 Mile). Turn left (South) on Crooks Rd. Turn right (West) on Maple Rd. (15 Mile). Turn left (South) on Maplelawn Dr. Turn right into the parking lot at the rear of the ArvinMeritor building. The building is shaped like an X. Enter the building thru the South entrance at the center of the rear of the building. Follow the SEMCO signs.

SEMCO thanks the [ArvinMeritor](http://www.arvinmeritor.com) Corporation for their hospitality in providing their facility for our meetings.

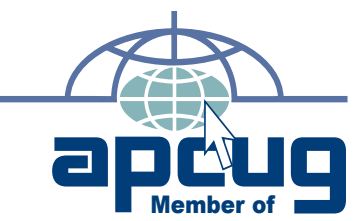

**Computer Organization, Inc.<br>P.O. Box 707<br>Bloomfield Hills, MI 48303-0707 Bloomfield Hills, MI 48303-0707 Computer Organization, Inc.** SouthEastern Michigan **SouthEastern Michigan P.O. Box 707**

SEMCO (future meetings) **SEMCO (future meetings)** No meeting in April! **No meeting in April! March 8**

# FIRST CLASS MAIL **FIRST CLASS MAIL Dated Material Dated Material**

SEMCO: A Community Organization Helping People for the 21st Century **SEMCO: A Community Organization Helping People for the 21st Century**